# Sentrikey/Sentrilock Getting Started IPhone Edition

#### Downloading the app

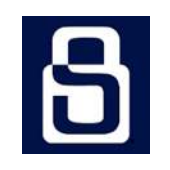

Access the App Store on your iPhone. Find the Sentrikey app with the help of the search function. Once you've found it, press the [Free] or [Cloud] button which will allow you to install the app. This will start the installation process, and within seconds, an icon for the application will appear on your device's main screen. Make sure that you allow Sentrikey to use your current location in order to be able to enjoy all the benefits of the app. The app works with Bluetooth® wireless technology, which exchanges data securely over short distances (perfect for use with Bluetooth lockboxes). Make sure that your Bluetooth wireless is turned on on your phone.

### Access, Open and Log In

To launch the Sentrikey app, simply press its icon located on your device's main screen. Enter your **Sentrikey (ID)** and **Password**. Then tap **Log In** The license agreement will be displayed. You must agree to this license before the SentriKey Real Estate app can be used. Agreeing to this license means you are taking responsibility for any access to the lockbox via the app on your device. **Sharing mobile access codes are PROHIBITED.** Accesses are displayed in the lockbox Access Log.

Tap **Enable Location Services** for Sentrikey app to use your current location to display properties in your area. Tap **Allow**, then **Continue**

You may enable **Touch ID, Face ID and Agent Safety** or press **Not Now** to continue to use your **PIN** number.

To view the complete User's Guide for your iOS device, Go to https://www.sentrilock.com/help-ios-app/

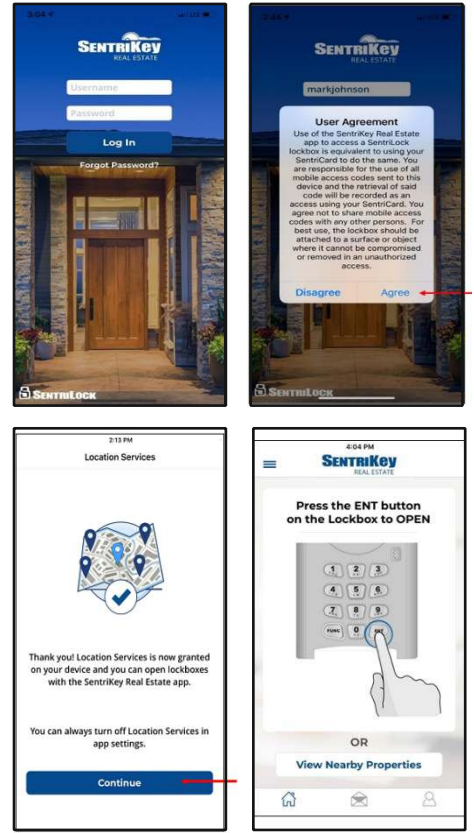

### **Sentrikey/Sentrilock Help Line: 513-618-5800**

# Sentrikey/Sentrilock Getting Started Android Edition

### Downloading the app

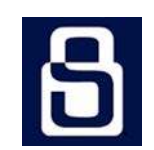

Access the **Google Play Store** on your phone. Find the **Sentrikey app** with the help of the search function. Once you've found it, press the [Install] button which will allow you to install the app. This will start the installation process, and within seconds, an icon for the application will appear on your device's main screen. Make sure that you allow Sentrikey to use your current location in order to be able to enjoy all the benefits of the app. The app works with Bluetooth® wireless technology, which exchanges data securely over short distances (perfect for use with Bluetooth lockboxes). Make sure that your Bluetooth wireless is turned on, on your phone.

## Access, Open and Log In

To launch the Sentrikey app, simply press its icon located on your device's main screen. Enter your **Sentrikey (ID)** and **Password**. Then tap **Log In.** The license agreement will be displayed. You must agree to this license before the SentriKey Real Estate app can be used. Agreeing to this license means you are taking responsibility for any access to the lockbox via the app on your device. **Sharing mobile access codes are PROHIBITED.** Accesses are displayed in the lockbox Access Log.

Tap **Enable Location Services** for Sentrikey app to use your current location to display properties in your area. Tap **Allow**, then **Continue.**

You may enable **Touch ID**, **Face ID** and **Agent Safety** or press **Not Now** to continue to use your **PIN number**.

To view the complete User's Guide for your Android device, Go to https://www.sentrilock.com/help-android-app/

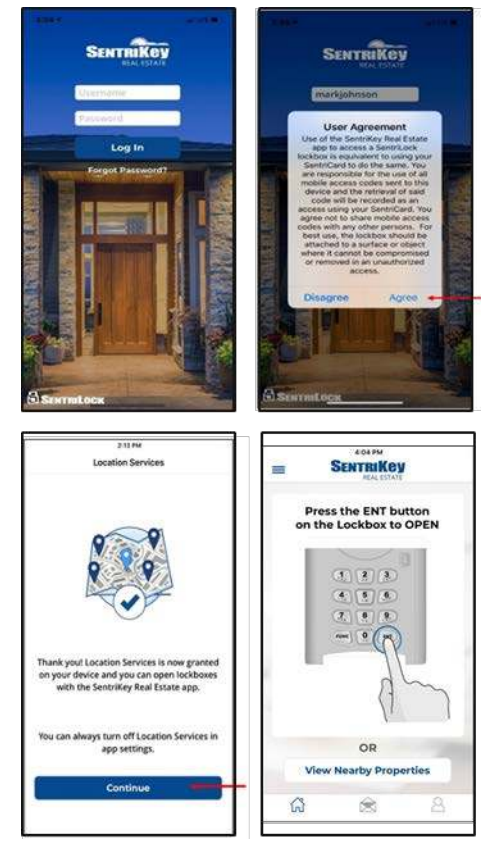

# **Sentrikey/Sentrilock Help Line: 513-618-5800**